# **Building RESTful Web APIs with Node.js, Express, MongoDB and TypeScript Documentation**

*Release 1.0.1*

**Dale Nguyen**

**Oct 24, 2019**

## Contents:

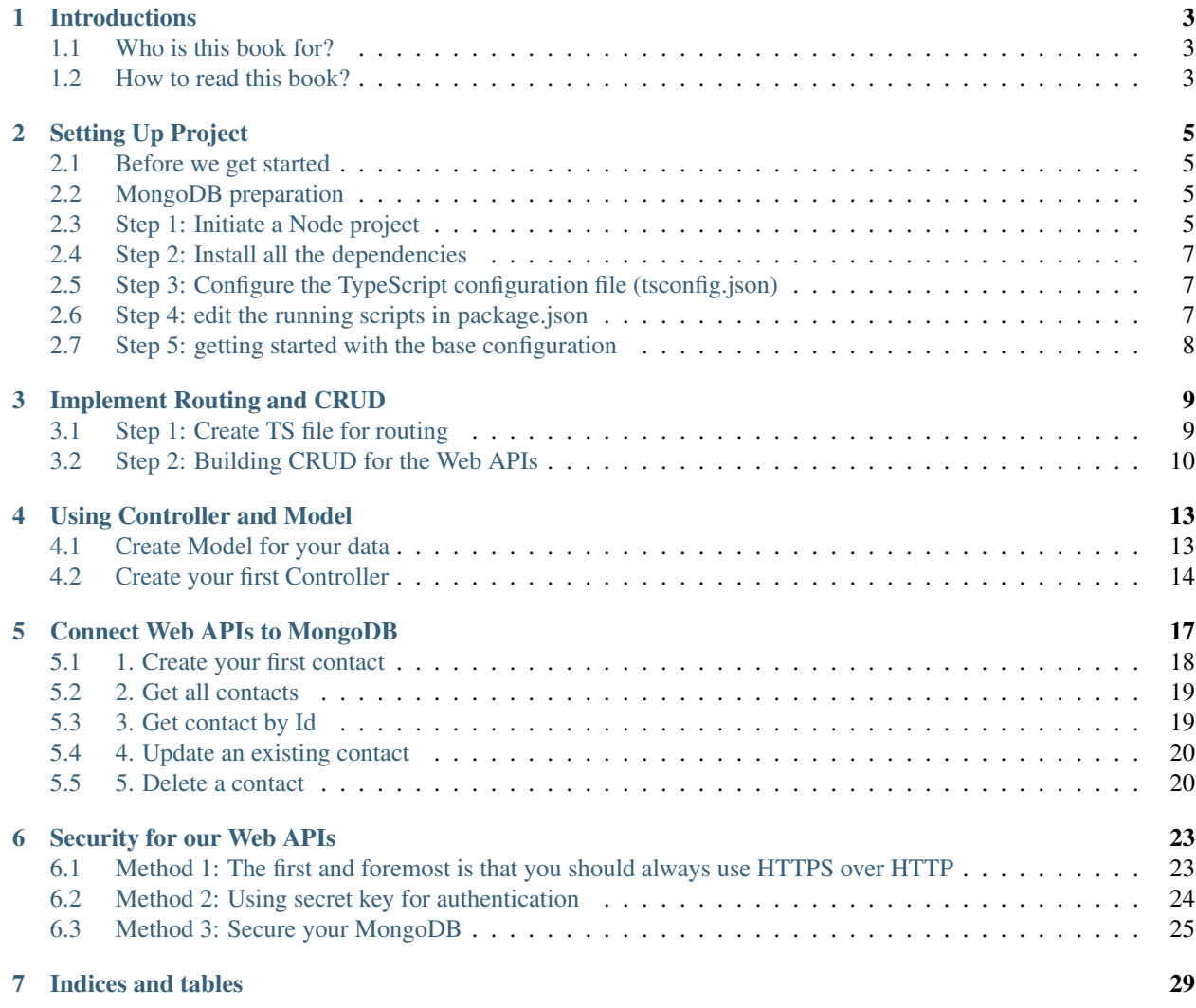

This is a simple API that saves contact information of people.

There are two versions of this project.

[V1.0.0:](https://github.com/dalenguyen/rest-api-node-typescript/tree/v1.0.0) you can run the server directly after cloning this version. It will create a simple RESTful API over HTTP.

[V2.0.0:](https://github.com/dalenguyen/rest-api-node-typescript/tree/v2.0.0) this is a more secure and control API project. You need to read the post on how to secure RESTful API application first. After that, you can run the project.

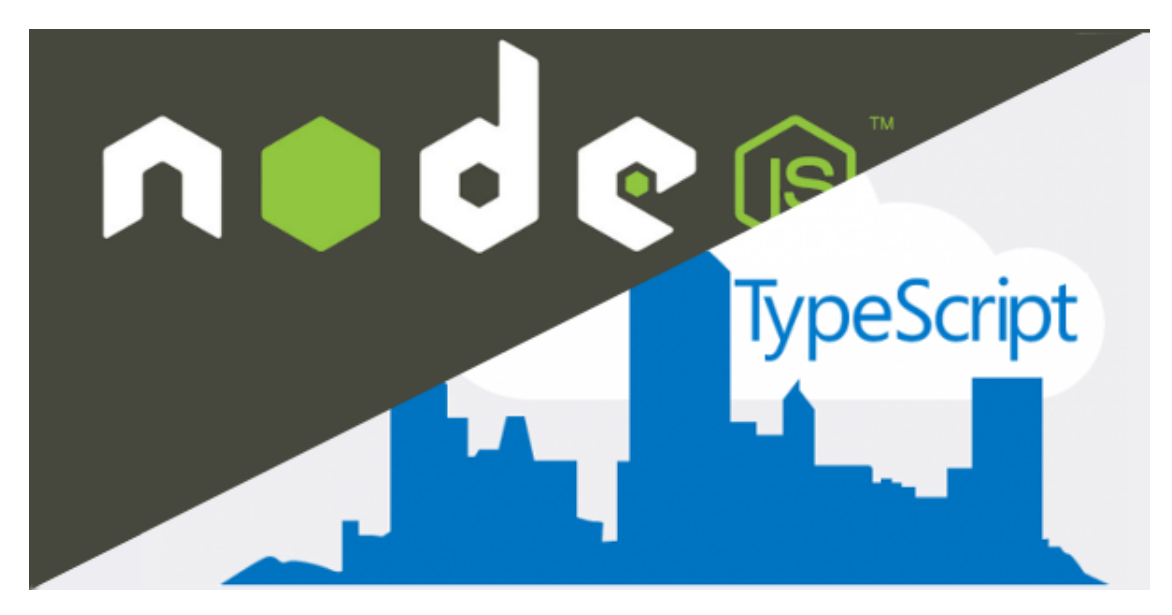

Fig. 1: (Image from OctoPerf)

## Introductions

<span id="page-6-0"></span>This book is about how to create a Web APIs from NodeJS, MongoDB, Express and TypeScript. There are lots of things that need to improve in this book. If you find one, please leave a comment. I'm appreciated that ;)

## <span id="page-6-1"></span>**1.1 Who is this book for?**

If you are interested in building Web APIs by taking advancage of the benefits of Node.js, Express, MongoDB and TypeScript, this book is perfect for you. This book assumes that you already have some knowlege of JavaScript and NoSQL Database.

## <span id="page-6-2"></span>**1.2 How to read this book?**

The chapters in this book are meant to be read in order. You can skip some parts of some chapters, if you have existing knowlege.

## Setting Up Project

### <span id="page-8-1"></span><span id="page-8-0"></span>**2.1 Before we get started**

Make sure that you have [NodeJS](https://nodejs.org/en/) installed on your machine. After that, you have to install TypeScript and TypeScript Node.

npm install -g typescript ts-node

In order to test HTTP request, we can use [Postman](https://www.getpostman.com/apps) to send sample requests.

## <span id="page-8-2"></span>**2.2 MongoDB preparation**

You should install [MongoDB](https://docs.mongodb.com/manual/administration/install-community/) on your local machine, or use other services such as [mLab](https://mlab.com/) or [Compose](https://www.compose.com/compare/mongodb)

If you installed MongoDB locally, you should install either [Robo Mongo](https://robomongo.org/) or [Mongo Compass](https://docs.mongodb.com/compass/master/install/) for GUI interface.

Before we dive into the coding part, you can checkout [my github repository](https://github.com/dalenguyen/rest-api-node-typescript) if you want to read the configuration in advance. Otherwise, you just need to follow the steps in order to get your project run.

## <span id="page-8-3"></span>**2.3 Step 1: Initiate a Node project**

Create a project folder and initiate the npm project. Remember to answer all the question, and you can edit it any time after that

```
mkdir node-apis-project
cd node-apis-project
npm init
```
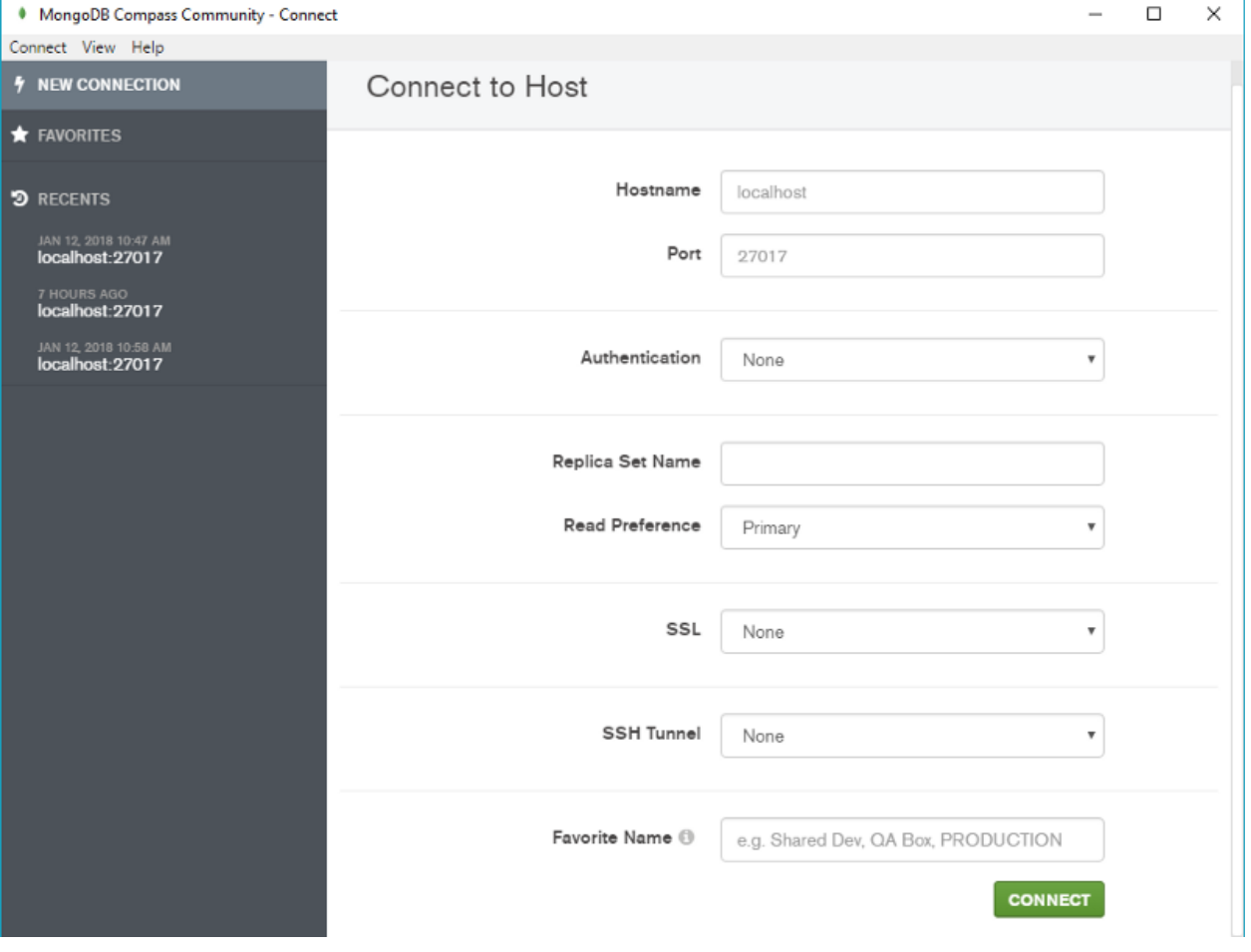

Fig. 1: *MongoDB Compass GUI Interface*

## <span id="page-10-0"></span>**2.4 Step 2: Install all the dependencies**

npm install --save @types/express express body-parser mongoose nodemon

## <span id="page-10-1"></span>**2.5 Step 3: Configure the TypeScript configuration file (tsconfig.json)**

The idea is to put all the TypeScript files in the lib folder for development purpose, then for the production, we will save all the Javascript files in the **dist folder**. And of course, we will take advantage of the ES2015 in the project.

```
{
    "compilerOptions": {
        "module": "commonjs",
        "moduleResolution": "node",
        "pretty": true,
        "sourceMap": true,
        "target": "es6",
        "outDir": "./dist",
        "baseUrl": "./lib"
    },
    "include": [
        "lib/**/*.ts"\frac{1}{\sqrt{2}}"exclude": [
        "node_modules"
    ]
}
```
So whenever we run the tsc command, all the ts files in the lib folder will be compiled to js files in the dist folder

tsc

## <span id="page-10-2"></span>**2.6 Step 4: edit the running scripts in package.json**

```
{
    "scripts": {
        "build": "tsc",
       "dev": "ts-node ./lib/server.ts",
       "start": "nodemon ./dist/server.js",
        "prod": "npm run build && npm run start"
   }
}
```
So, for the development, we can run a test server by running

npm run dev

For production

npm run prod

## <span id="page-11-0"></span>**2.7 Step 5: getting started with the base configuration**

You will need sooner or later the package [body-parse](https://github.com/expressjs/body-parser) for parsing incoming request data.

```
// lib/app.ts
import * as express from "express";
import * as bodyParser from "body-parser";
class App {
   public app: express.Application;
   constructor() {
       this.app = express();
       this.config();
    }
   private config(): void{
       // support application/json type post data
       this.app.use(bodyParser.json());
        //support application/x-www-form-urlencoded post data
       this.app.use(bodyParser.urlencoded({ extended: false }));
    }
}
export default new App().app;
```
Create lib/server.ts file

```
// lib/server.ts
import app from "./app";
const PORT = 3000;
app.listen(PORT, () => {
    console.log('Express server listening on port ' + PORT);
})
```
From now, although you can not send a HTTP request yet, you still can test the project by running npm run dev.

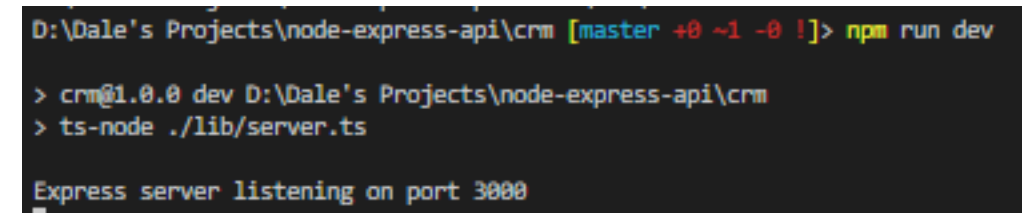

## Implement Routing and CRUD

<span id="page-12-0"></span>In this chapter, we will build the routing for the API.

### <span id="page-12-1"></span>**3.1 Step 1: Create TS file for routing**

Remember in part 1 of this project. We save everything in lib folder. So I will create routes folder with a file named crmRoutes.ts that will save all the routes for this project.

```
// /lib/routes/crmRoutes.ts
import {Request, Response} from "express";
export class Routes {
   public routes(app): void {
        app.route('/')
        .get((req: Request, res: Response) => {
            res.status(200).send({
                message: 'GET request successfulll!!!!'
            })
        })
    }
}
```
After creating our first route, we need to import it to the lib/app.ts.

```
// /lib/app.ts
import * as express from "express";
import * as bodyParser from "body-parser";
import { Routes } from "./routes/crmRoutes";
class App {
```
(continues on next page)

(continued from previous page)

```
public app: express.Application;
public routePrv: Routes = new Routes();
constructor() {
    this.app = express();
    this.config();
    this.routePrv.routes(this.app);
}
private config(): void{
    this.app.use(bodyParser.json());
    this.app.use(bodyParser.urlencoded({ extended: false }));
}
```
Now, you can send GET request to your application [\(http://localhost:3000\)](http://localhost:3000) directly or by using [Postman](https://www.getpostman.com/apps) .

## <span id="page-13-0"></span>**3.2 Step 2: Building CRUD for the Web APIs**

I assume that you have a basic understanding of HTTP request (GET, POST, PUT and DELETE). If you don't, it is very simple:

• GET: for retrieving data

}

- POST: for creating new data
- PUT: for updating data
- DELETE: for deleting data

Now we will build the routing for building a contact CRM that saves, retrieves, updates and deletes contact info.

```
// /lib/routes/crmRoutes.ts
import {Request, Response} from "express";
export class Routes {
   public routes(app): void {
        app.route('/')
        .get((req: Request, res: Response) => {
            res.status(200).send({
                message: 'GET request successfulll!!!!'
            })
        })
        // Contact
        app.route('/contact')
        // GET endpoint
        .get((req: Request, res: Response) => {
        // Get all contacts
            res.status(200).send({
                message: 'GET request successfulll!!!!'
            })
        })
```
(continues on next page)

(continued from previous page)

```
// POST endpoint
    .post((req: Request, res: Response) => {
    // Create new contact
        res.status(200).send({
            message: 'POST request successfulll!!!!'
        })
    })
    // Contact detail
   app.route('/contact/:contactId')
    // get specific contact
    .get((req: Request, res: Response) => {
    // Get a single contact detail
       res.status(200).send({
            message: 'GET request successfulll!!!!'
        })
   })
    .put((req: Request, res: Response) => {
    // Update a contact
        res.status(200).send({
            message: 'PUT request successfulll!!!!'
        })
   })
    .delete((req: Request, res: Response) => {
    // Delete a contact
        res.status(200).send({
           message: 'DELETE request successfulll!!!!'
        })
   })
}
```
Now the routes are ready for getting HTTP request

}

## Using Controller and Model

<span id="page-16-0"></span>In this chapter, we will show you how to use Controller and Model for creating, saving, editing and deleting data. Remember to read the previous parts before you move forward.

## <span id="page-16-1"></span>**4.1 Create Model for your data**

All the model files will be saved in *l*lib/models folder. We will define the structure of the Contact by using [Schema](http://mongoosejs.com/docs/guide.html) [from Mongoose](http://mongoosejs.com/docs/guide.html) .

```
// /lib/models/crmModel.ts
import * as mongoose from 'mongoose';
const Schema = mongoose.Schema;
export const ContactSchema = new Schema({
    firstName: {
       type: String,
        required: 'Enter a first name'
    },
    lastName: {
        type: String,
        required: 'Enter a last name'
    },
    email: {
        type: String
    },
    company: {
        type: String
    },
    phone: {
        type: Number
    },
```
(continues on next page)

(continued from previous page)

```
created_date: {
       type: Date,
        default: Date.now
    }
});
```
This model will be used inside the controller where we will create the data.

## <span id="page-17-0"></span>**4.2 Create your first Controller**

Remember in previous chapter, We created CRUD place holder for communicating with the server. Now we will apply the real logic to the route and controller.

#### **4.2.1 1. Create a new contact (POST request)**

All the logic will be saved in the /lib/controllers/crmController.ts

```
// /lib/controllers/crmController.ts
import * as mongoose from 'mongoose';
import { ContactSchema } from '../models/crmModel';
import { Request, Response } from 'express';
const Contact = mongoose.model('Contact', ContactSchema);
export class ContactController{
...
public addNewContact (req: Request, res: Response) {
   let newContact = new Contact(req.body);
   newContact.save((err, contact) => {
        if(err)res.send(err);
        }
        res.json(contact);
    });
}
```
In the route, we don't have to pass anything.

```
// /lib/routes/crmRoutes.ts
import { ContactController } from "../controllers/crmController";
public contactController: ContactController = new ContactController();
// Create a new contact
app.route('/contact')
.post(this.contactController.addNewContact);
```
#### **4.2.2 2. Get all contacts (GET request)**

All the logic will be saved in the /lib/controllers/crmController.ts

```
// /lib/controllers/crmController.ts
public getContacts (req: Request, res: Response) {
        Contact.find({}, (err, contact) => {
           if(err)res.send(err);
            }
            res.json(contact);
        });
    }
}
```
After that, we will import **ContactController** and apply **getContacts** method.

```
// /lib/routes/crmRoutes.ts
// Get all contacts
app.route('/contact')
.get(this.contactController.getContacts)
```
#### **4.2.3 3. View a single contact (GET method)**

We need the ID of the contact in order to view the contact info.

```
// /lib/controllers/crmController.ts
public getContactWithID (req: Request, res: Response) {
   Contact.findById(req.params.contactId, (err, contact) => {
       if(err)res.send(err);
        }
        res.json(contact);
    });
}
```
In the routes, we simply pass the '/contact/:contactId'

```
// /lib/routes/crmRoutes.ts
// get a specific contact
app.route('/contact/:contactId')
.get(this.contactController.getContactWithID)
```
#### **4.2.4 4. Update a single contact (PUT method)**

Remember that, without {new: true}, the updated document will not be returned.

```
// /lib/controllers/crmController.ts
public updateContact (req: Request, res: Response) {
   Contact.findOneAndUpdate({ _id: req.params.contactId }, req.body, { new: true },
˓→(err, contact) => {
       if(err)res.send(err);
```
(continues on next page)

(continued from previous page)

```
}
    res.json(contact);
});
```
In the routes,

}

```
// /lib/routes/crmRoutes.ts
// update a specific contact
app.route('/contact/:contactId')
    .put(this.contactController.updateContact)
```
#### **4.2.5 5. Delete a single contact (DELETE method)**

```
// /lib/controllers/crmController.ts
public deleteContact (req: Request, res: Response) {
   Contact.remove({ _id: req.params.contactId }, (err, contact) => {
       if(err)res.send(err);
       }
       res.json({ message: 'Successfully deleted contact!'});
    });
}
```
In the routes,

```
// /lib/routes/crmRoutes.ts
// delete a specific contact
app.route('/contact/:contactId')
    .delete(this.contactController.deleteContact)
```
Important: Remember that you don't have to call app.route('/contact/:contactId') every single time for GET, PUT or DELETE a single contact. You can combine them.

```
// /lib/routes/crmRoutes.ts
app.route('/contact/:contactId')
   // edit specific contact
    .get(this.contactController.getContactWithID)
    .put(this.contactController.updateContact)
    .delete(this.contactController.deleteContact)
```
From now, your model and controller are ready. We will hook to the MongoDB and test the Web APIs.

## Connect Web APIs to MongoDB

<span id="page-20-0"></span>In this chapter, we will connect the RESTful API application to local MongoDB, but you can connect to any other database services. Please read *[Setting Up Project](#page-8-0)* to install the MongoDB to your machine.

All that you need to do is to import mongoose package, and declare URL for your MongoDB in the app.ts file. After that you will connect your app with your database through mongoose.

```
// lib/app.ts
import * as mongoose from "mongoose";
class App {
    ...
    public mongoUrl: string = 'mongodb://localhost/CRMdb';
    constructor() {
        ...
        this.mongoSetup();
    }
    private mongoSetup(): void{
        mongoose.Promise = global.Promise;
        mongoose.connect(this.mongoUrl);
    }
}
export default new App().app;
```
After this, your application is ready to launch *(npm run dev)*

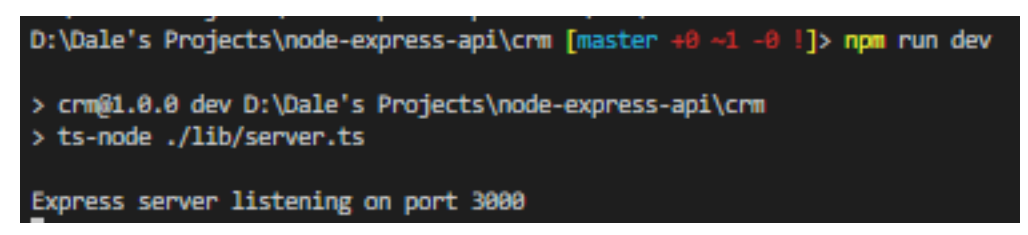

You can test your first route *(GET /)* through web browser **(http://127.0.0.1:3000)** 

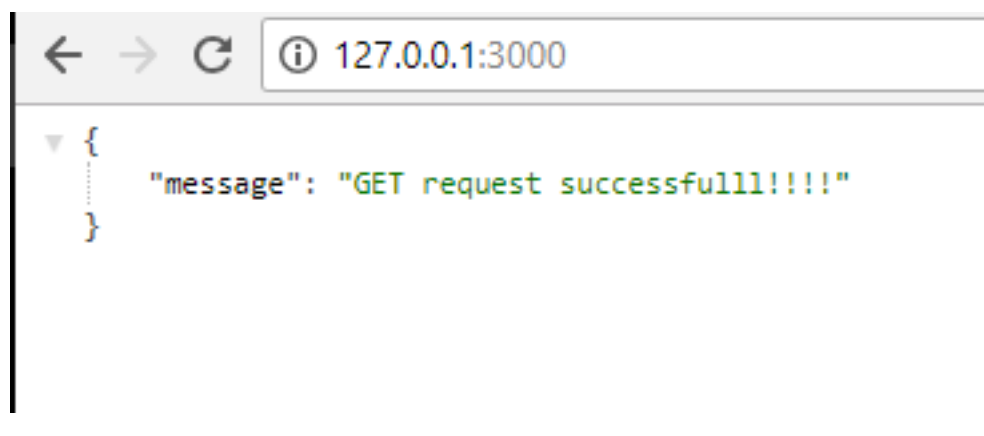

Remember that all the routes that we set is in lib/routes/crmRoutes.ts file.

Now, we will test the Create-Read-Update-Delete feature though [Postman.](https://www.getpostman.com/apps)

## <span id="page-21-0"></span>**5.1 1. Create your first contact**

I will send a POST request to *http://127.0.0.1:3000/contact* with the information of a contact in the body.

Remember to set the content-type in Headers

```
Content-Type: application/x-www-form-urlencoded
```
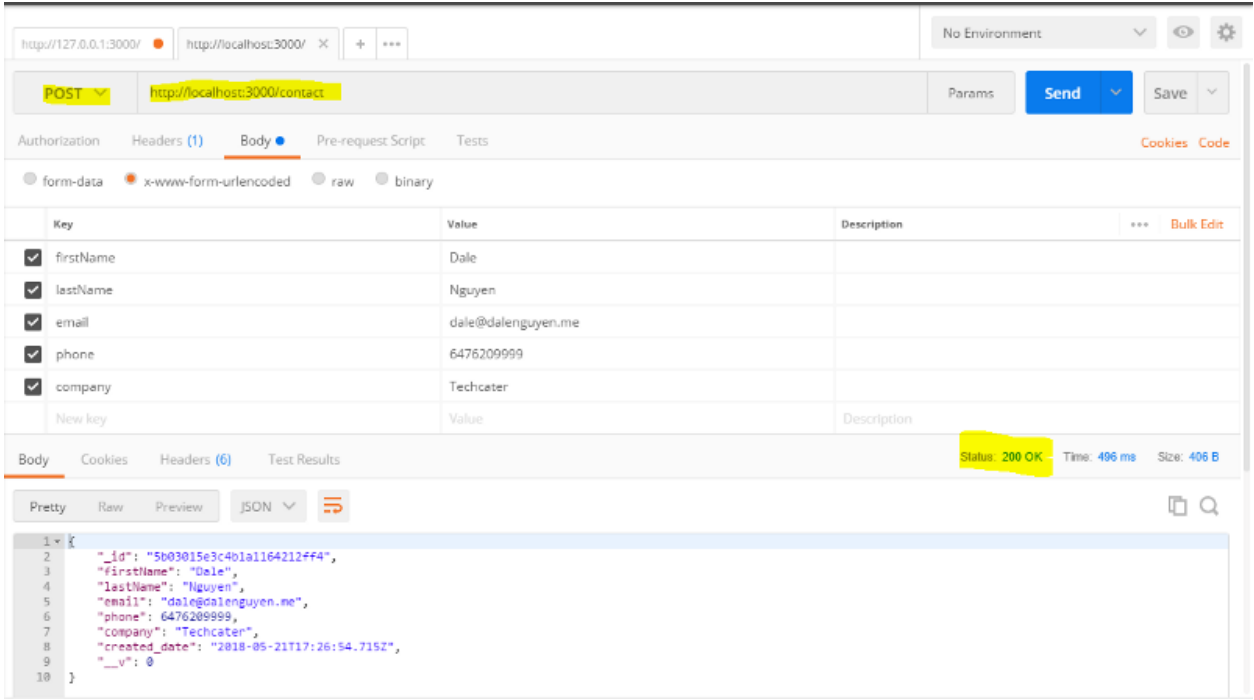

After sending, the server return the status *200* with contact information in the database.

## <span id="page-22-0"></span>**5.2 2. Get all contacts**

To get all contacts, we just need to send a GET request to [http://127.0.0.1:3000/contact.](http://127.0.0.1:3000/contact) You will get an Array of all the contacts in the databse. Now there is only one contact that I just created.

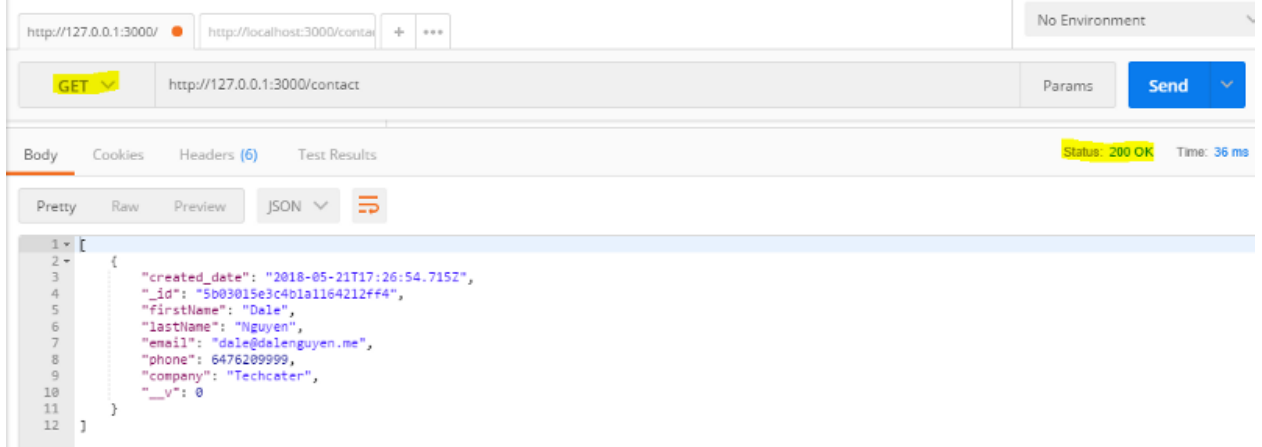

## <span id="page-22-1"></span>**5.3 3. Get contact by Id**

If we want to get a single contact by Id, we will send a GET request to [http://127.0.0.1:3000/contact/:contactId.](http://127.0.0.1:3000/contact/:contactId) It will return an Object of your contact. Remember that the ID that we passed to the URL is the \_id of the contact.

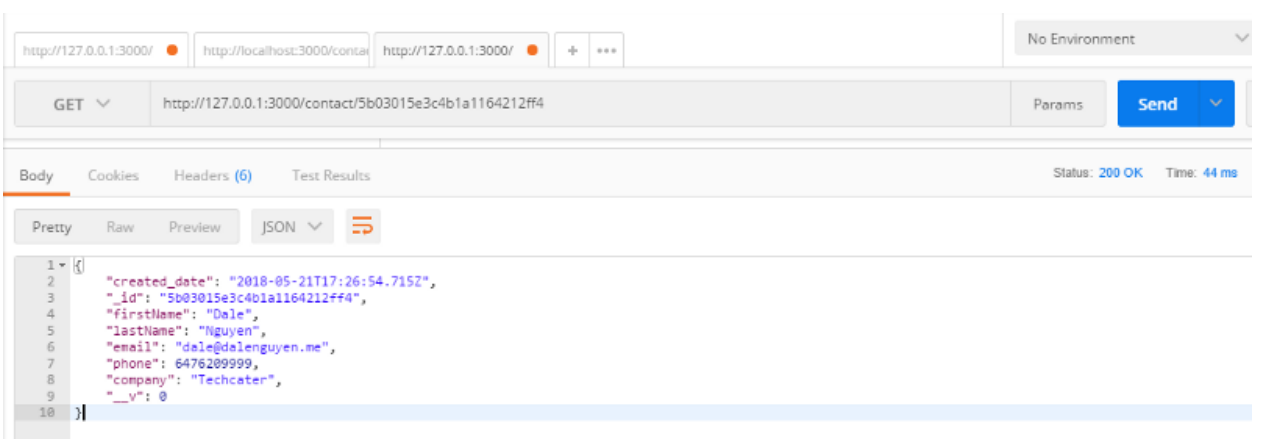

## <span id="page-23-0"></span>**5.4 4. Update an existing contact**

In case we want to update an existing contact, we will send a PUT request to the [http://127.0.0.1:3000/contact/:](http://127.0.0.1:3000/contact/:contactId) [contactId](http://127.0.0.1:3000/contact/:contactId) together with the detail. For example, I will update the phone number of the contact with **\_id**: 5b03015e3c4b1a1164212ff4

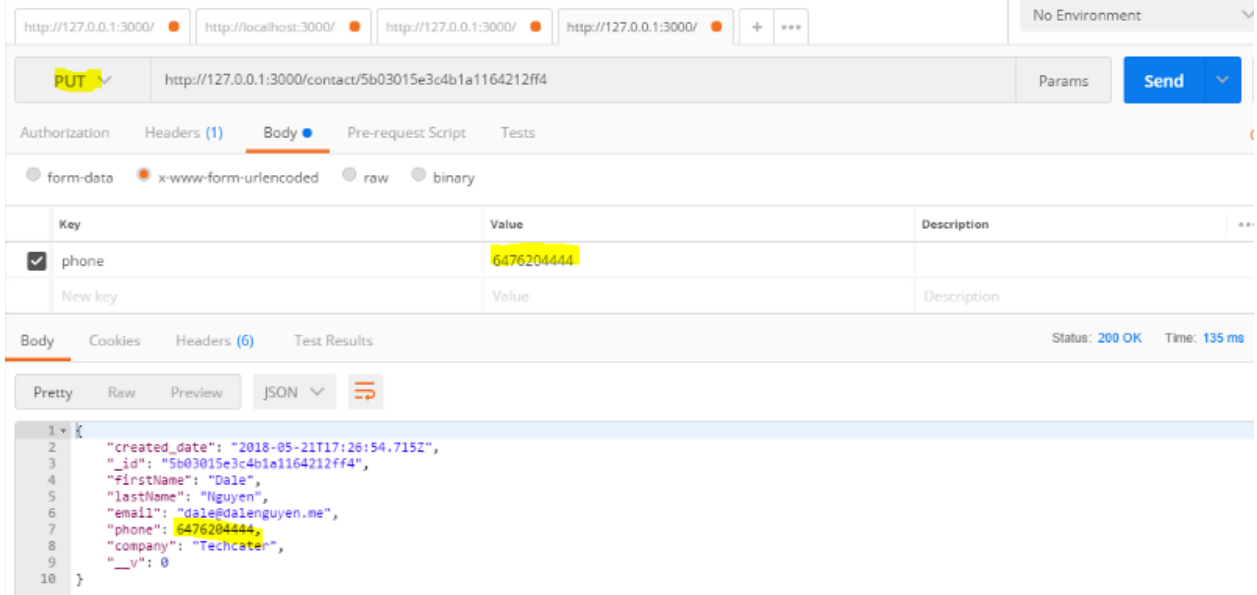

## <span id="page-23-1"></span>**5.5 5. Delete a contact**

To delete a contact, we will send a DELETE request to [http://127.0.0.1:3000/contact/:contactId.](http://127.0.0.1:3000/contact/:contactId) It will return a message saying that "Successfully deleted contact!"

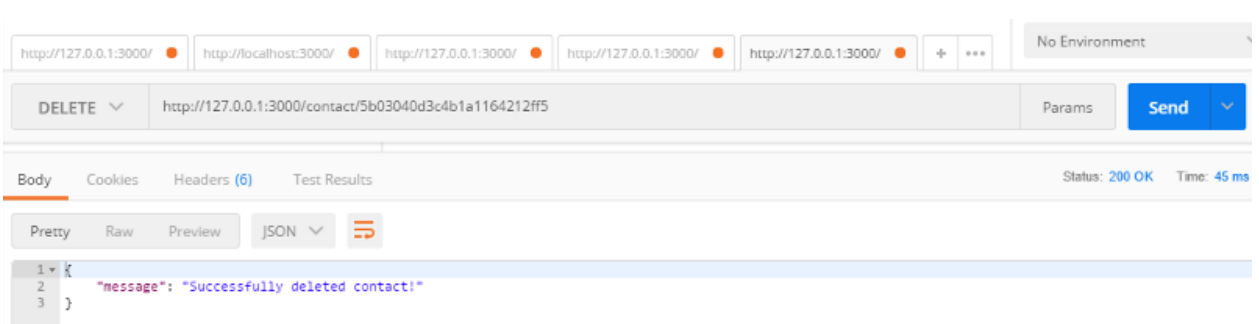

After this, now we have a fully working RESTful Web APIs application with TypeScript and Nodejs.

## $CHAPTFR$  $6$

### Security for our Web APIs

<span id="page-26-0"></span>In this chapter, I will show you various methods to secure your RESTful Web APIs. You should use at least one or combine those methods for a more secure API application.

And if you want to use services like [mLab](https://mlab.com/), [compose](https://www.compose.com/) ..., they have already implemented a secured system on their end. All that you need to do is to follow their instructions to hook the database to your app.

### <span id="page-26-1"></span>**6.1 Method 1: The first and foremost is that you should always use HTTPS over HTTP**

For local testing, I will use OpenSSL on Windows to generate the key and certificate for HTTPS configuration. The process is similar on Mac or Linux.

After installing OpenSSL, I will open [OpenSSL](https://slproweb.com/products/Win32OpenSSL.html) and start generating key and cert files.

OpenSSL> req -newkey rsa:2048 -nodes -keyout keytemp.pem -x509 -days 365 -out cert.pem OpenSSL> rsa -in keytemp.pem -out key.pem

After that, we will move key.pem and cert.pem files to our project. They will be in the config folder.

Then we will edit the server.ts file to enable https.

```
// server.ts
import app from './app';
import * as https from 'https';
import * as fs from 'fs';
const PORT = 3000;
const httpsOptions = {
   key: fs.readFileSync('./config/key.pem'),
   cert: fs.readFileSync('./config/cert.pem')
}
https.createServer(httpsOptions, app).listen(PORT, () => {
```
(continues on next page)

(continued from previous page)

```
console.log('Express server listening on port ' + PORT);
```
#### For testing the server, we will run

})

```
ts-node .\lib\server.ts
```
From now on, our application will always run over HTTPS.

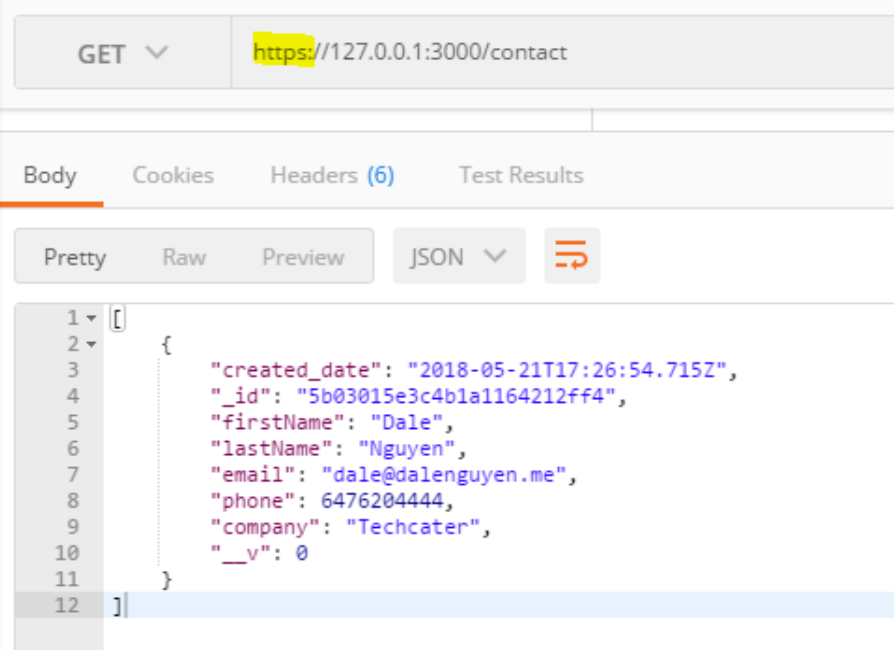

Fig. 1: Getting data over HTTPS (Postman)

## <span id="page-27-0"></span>**6.2 Method 2: Using secret key for authentication**

This method uses a unique key to pass in the URL, so you can access the database. You can use crypto to create a key from your command line.

node -e "console.log(require('crypto').randomBytes(20).toString('hex'))"

C:\Users\Dale Nguyen> node -e "console.l<br>78942ef2c1c98bf10fca09c808d718fa3734703e

Now, we will use middleware to check for the key before responding to a request. For example, if you want to get all contacts, you need to pass a key.

```
// GET request
https://127.0.0.1:3000?key=78942ef2c1c98bf10fca09c808d718fa3734703e
```
We will edit the **/lib/routes/crmRouters.ts** before sending the request.

Important: Remember that, in production, you should pass the key in the environment, not directly like in the

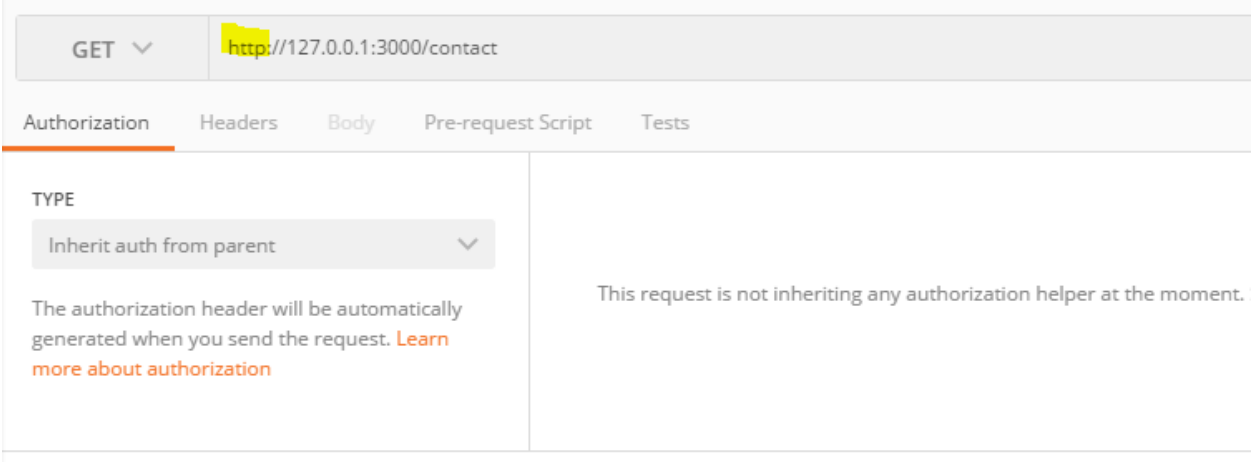

## Could not get any response

There was an error connecting to http://127.0.0.1:3000/contact.

Fig. 2: You will get no response and an error if trying to access over HTTP

example.

```
// lib/routes/crmRouters.ts
// get all contacts
app.route('/contact')
.get((req: Request, res: Response, next: NextFunction) => {
    // middleware
   if(req.query.key !== '78942ef2c1c98bf10fca09c808d718fa3734703e'){
        res.status(401).send('You shall not pass!');
    } else {
        next();
    }
}, this.contactController.getContacts)
```
## <span id="page-28-0"></span>**6.3 Method 3: Secure your MongoDB**

It's sad that by default, there is no security for MongoDB like at all. If you want to check your current configuration. Go to your mongo installation directory and type mongo.

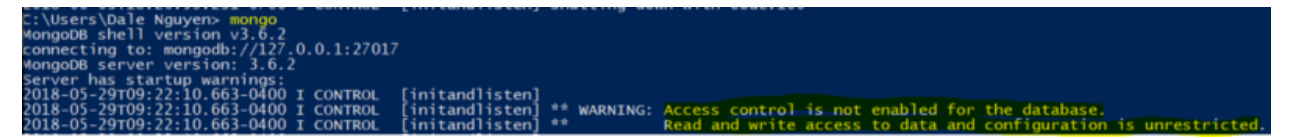

As you can see, there is no Access control for the database and anyone can do anything with the database. So we will enable authentication feature for MongoDB.

First, we need to create an account in order to authenticate with Mongodb.

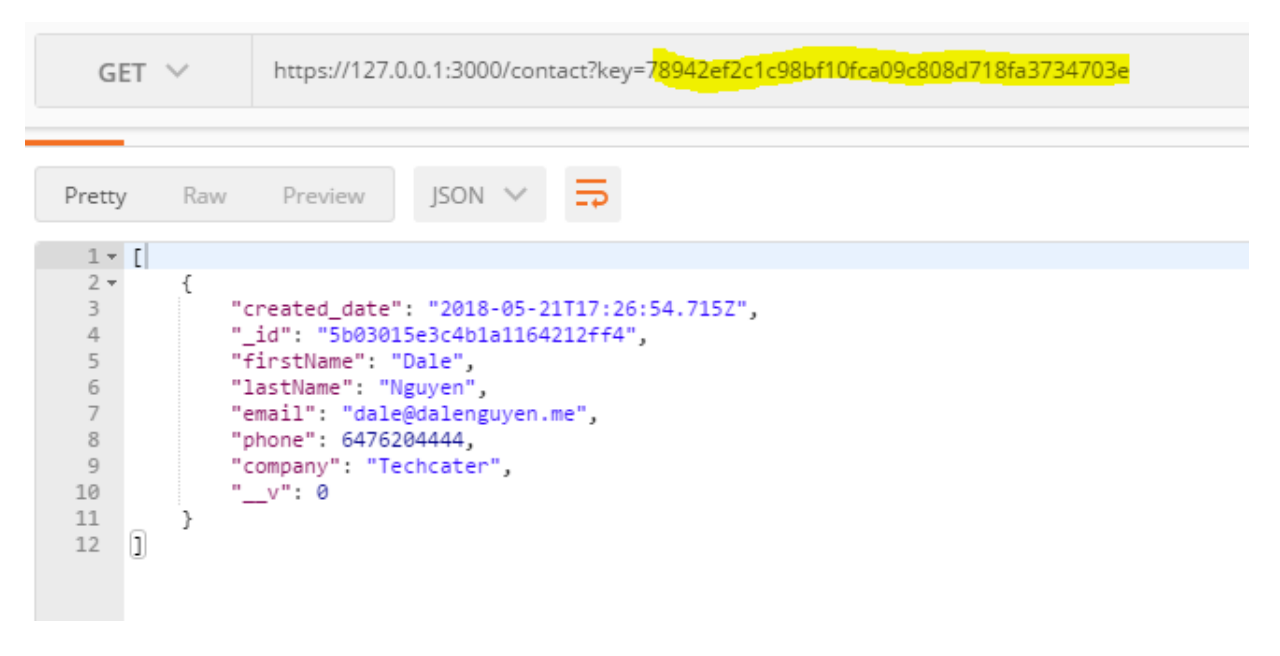

Fig. 3: We are allowed to get the data with key

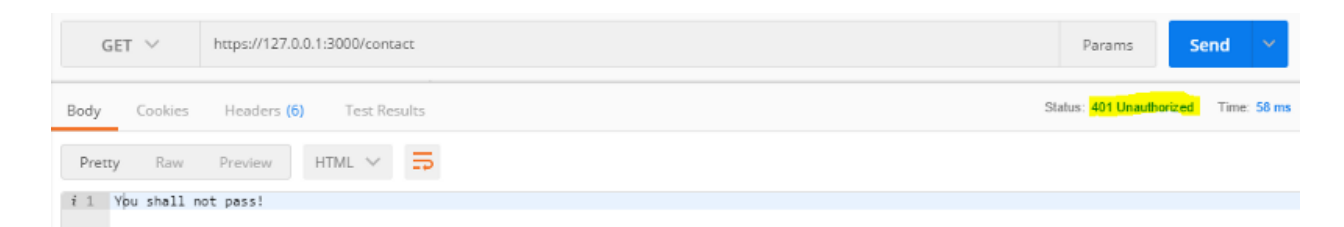

Fig. 4: You cannot access without a key

```
C:\WINDOWS\system32> mongo
MongoDB shell version v3.6.2
connecting to: mongodb://127.0.0.1:27017
MongoDB server version: 3.6.2
> use CRMdb
switched to db CRMdb
> db.createUser(
 .. {
    user: 'dalenguyen',
. . .
     pwd: '123123',
. . .
     roles: [ { role: 'readWrite', db: 'CRMdb' } ]
```
After that, we will stop and restart MongoDB with authentication. Remember to check your dbpath.

```
// Stop MongoDB (Windows)
net stop MongoDB
// Start mongodb with authentication
mongod --auth --port 27017 --dbpath C:\your-data\path
```
Now, if we login to the mongo shell, there is no warning about access control.

```
C:\Users\Dale Nguyen> mongo
MongoDB shell version v3.6.2
connecting to: mongodb://127.0.0.1:27017
MongoDB server version: 3.6.2
```
Or you can connect to the mongo shell with username and password you just created.

mongo --port 27017 -u dalenguyen -p 123123 --authenticationDatabase CRMdb

Now, if we try to access the database even with the key, we are not able to.

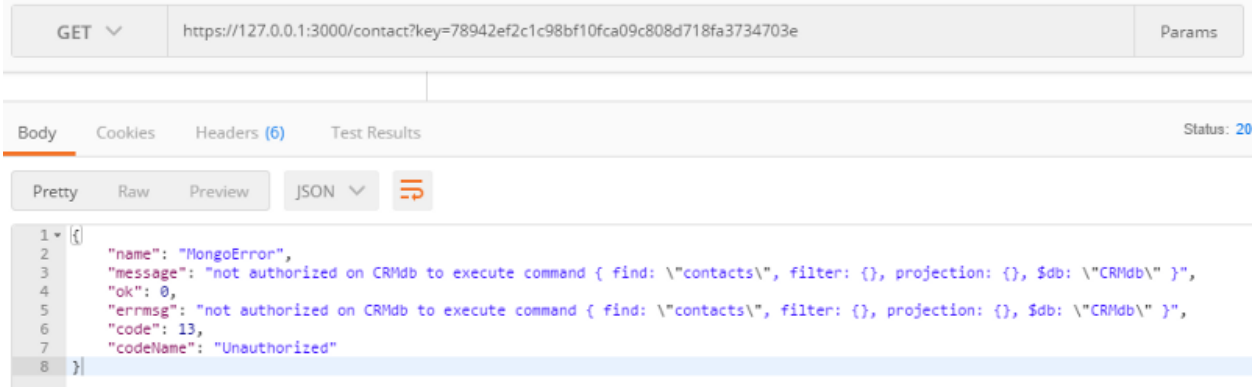

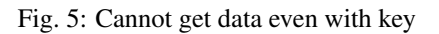

That's why we need to edit the mongodb URL in order for the app to work. Again, you should put the mongodb URI to the environment.

```
// lib/app.ts
class App {
...
public mongoUrl: string = 'mongodb://dalenguyen:123123@localhost:27017/CRMdb';
```
Then you restart RESTful API, everything will starts working fine again, but now you have a more secure and control API application. There are more security methods that we can implement to improve our application. I will try to update all of them in other posts.

After this, now we have a fully secure and working RESTful Web APIs application with TypeScript and Nodejs. If you want to check all the code, please visit my [github repository](https://github.com/dalenguyen/rest-api-node-typescript) for the full code.

Indices and tables

- <span id="page-32-0"></span>• genindex
- modindex
- search